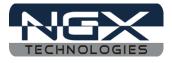

# LPC1768-Xplorer

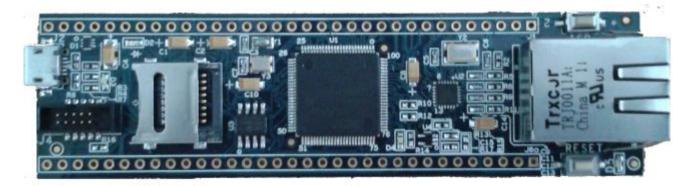

Fig.1

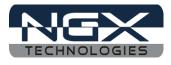

## **About NGX Technologies**

NGX Technologies is a premier supplier of development tools for the ARM7, ARM Cortex M0, M3 and M4 series of microcontrollers. NGX provides innovative and cost effective design solutions for embedded systems. We specialize in ARM MCU portfolio, which includes ARM7, Cortex-M0, M3 & M4 microcontrollers. Our experience with developing evaluation platforms for NXP controller enables us to provide solutions with shortened development time thereby ensuring reduced time to market and lower development costs for our customers. Our cost effective and feature rich development tool offering, serves as a testimony for our expertise, cost effectiveness and quality.

# **Contact Information:**

NGX Technologies Pvt. Ltd. No.216, 5th main Road, R.P.C. Layout, Vijayanagar 2nd Stage, Bangalore – 560 104 Phone : +91-80-40925507 email:sales@ngxtechnologies.com

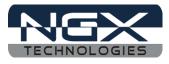

# **Table of Contents**

| 1.0 INTRODUCTION                                        | 4  |
|---------------------------------------------------------|----|
| 2.0 LPC1768-Xplorer Development Tool Setup              | 5  |
| 2.1 IDE and debugger                                    |    |
| 2.2 Installation & Configuration of LPCXpresso software | 5  |
| 2.3 Setup for NXP LPC-Link and LPC1768 Xplorer Board    |    |
| 3.0 LPC1768 Xplorer firmware Development                |    |
| 3.1 Executing the sample projects in LPCXpresso         |    |
| 3.2 Creating the sample Blinky project in LPCXpresso    |    |
| 4.0 LPC1768-Xplorer Programming                         |    |
| 4.1 Programming options                                 |    |
| 4.1.1 Secondary bootloader (USB)                        |    |
| 4.1.2 Flashing the board using USB                      |    |
| 5.0 Restoring LPC1768-Xplorer to Factory Defaults       | 23 |
| 5.1 LPC-link and LPCXpresso                             | 23 |
| 6.0 Schematic & Board Layout                            | 26 |
| 6.1 Schematic                                           | 26 |
| 6.2 Board layout                                        | 26 |
| 7.0 CHANGE HISTORY                                      | 27 |
| 7.1 Change History                                      | 27 |

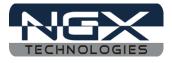

# **1.0 INTRODUCTION**

This document is the User Manual for the LPC-1768-Xplorer, a low cost ARM Cortex-M3 based board by NGX Technologies. This document reflects its contents which include system setup, debugging, and software components. This document provides detailed information on the overall design and usage of the board from a systems perspective.

Before proceeding further please refer the quick start guide for LPC-1768-Xplorer features and hardware verification.

For LPC1768-Xplorer Quick Start Guide: Click here.

For the most updated information on the LPC-1768-Xplorer board please refer to NGX'website.

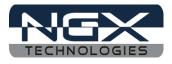

# 2.0 LPC1768-Xplorer Development Tool Setup

## 2.1 IDE and debugger

As mentioned in the earlier section, NGX's MCU evaluation platforms are not coupled tightly with any one particular combination of IDE and debugger. The following sections will explain the setup for LPCXpresso and NXP LPC-Link as the IDE and debugger respectively.

## 2.2 Installation & Configuration of LPCXpresso software

For installation and configuration of LPCXpresso: Click here.

*Note: We have used* **LPCXpresso version 4.2.2\_275** *while creating the User manual for this evaluation kit. Please ensure that you are using* **LPCXpresso version 4.2.2\_275 or** *above.* 

# 2.3 Setup for NXP LPC-Link and LPC1768 Xplorer Board

The Xplorer board has on board 10 pin SWD/JTAG box, the 10 pin cable is not a part of the LPC1768 Xplorer package, the user needs to buy 10 pin cable separately.

To run the LPCXpresso examples you will need the following and the image shows the each components:

- NXP LPC-Link
- 10 pin cable
- LPC1768 Xplorer Board
- One USB AM to Micro B cable

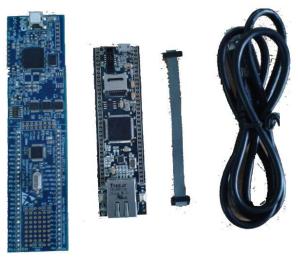

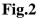

Steps to setup the LPC-Link and LPC1768 Xplorer Board: (*Note: Please refer keil knowledgebase article for connecting 10-pin ribbon cable to NGX Xplorer*)

Step 1: Connect one end of 10-pin ribbon cable to 'LPCLink 10-pin connector'; the 10-pin ribbon cable

## User Manual: LPC1768-Xplorer

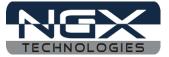

header notch should facing towards the 'NXP LPCLink Mark' as shown in the following image.

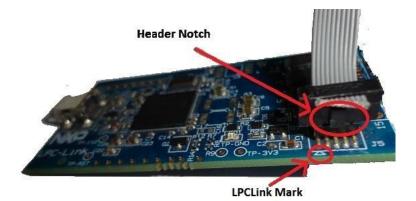

Fig.3

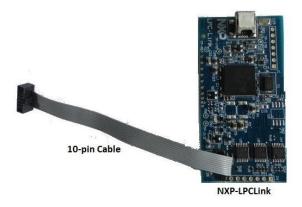

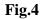

Step 2: Connect other end of 10-pin ribbon cable to '10-pin box header' of the LPC1768 Xplorer board and connect one end of 'USB AM to Micro B' cable to LPC1768 Xplorer board and other end to computer, connect one end of 'USB type mini B' to LPC-Link and other end to computer.

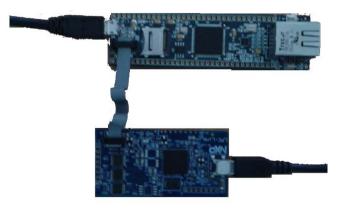

Fig.5 Step 4: The setup is now ready to be used for development with LPCXpresso and NXP LPCLink.

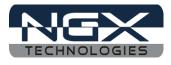

# 3.0 LPC1768 Xplorer firmware Development

## **3.1 Executing the sample projects in LPCXpresso**

Please note that the sample programs are available once the product is registered.

Steps to execute the sample project:

1. Open LPCXpresso, Browse the folder which contains LPC1768\_Xplorer\_LPCXpresso.zip project and Click Ok.

| 🔛 Workspace | e Launcher                                                                                       |
|-------------|--------------------------------------------------------------------------------------------------|
| Select a w  | orkspace                                                                                         |
|             | stores your projects in a folder called a workspace.<br>orkspace folder to use for this session. |
| Workspace:  | F:\LPC1768-Xplorer_Sample_programs\LPC1768-Xplorer_LPCXpresso                                    |
|             |                                                                                                  |
| Use this a  | s the default and do not ask again                                                               |
|             | Cancel                                                                                           |

Fig.6

2. Click on Import and Export then Click on Import archived projects (zip).

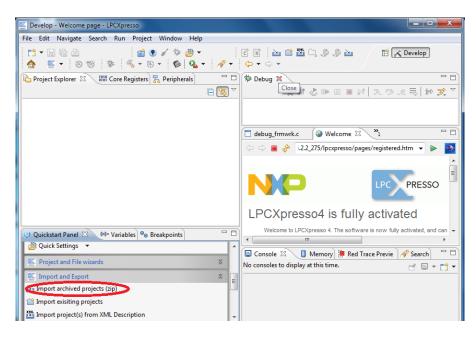

Fig.7

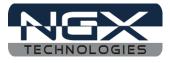

3. Click on Browse to select a archived project (zip) and Click on Open

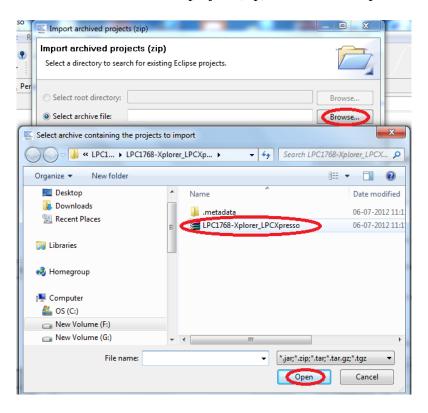

Fig.8

4. Click Finish.

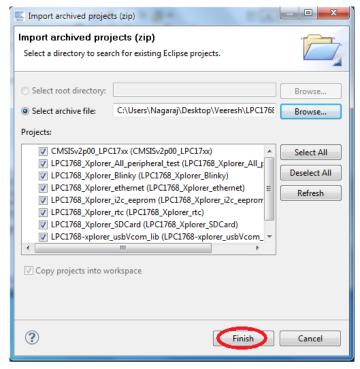

Fig.9

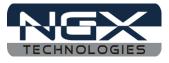

5. Right click on "LPC1768\_Xplorer\_Blinky" and left click on Build Project.

| Develop - Welcome page                                                                                                    |   | CV proces                |        |                          |
|----------------------------------------------------------------------------------------------------|---|--------------------------|--------|--------------------------|
|                                                                                                    |   | New                      | +      |                          |
|                                                                                                    |   | Go Into                  |        |                          |
| C' N' L C A   m<br>C' N' ≧ 1                                                                                                    |   | Open in New Window       |        | 🔀 Develop                |
| 📎 🐯 – 🕸                                                                                                    | D | Сору                     | Ctrl+C |                          |
| (-) ▼ (-) ▼                                                                                                    | Ê | Paste                    | Ctrl+V |                          |
| Project Explorer                                                                                                    | × | Delete                   | Delete | Deb 🛛 🗖                  |
|                                                                                                    |   | Move                     |        |                          |
| E CMSISv2p00_LPC17                                                                                                    |   | Rename                   | F2     | k 🛤 🕹 🕩 💷                |
| b 😂 LPC1768_Xplorer_A                                                                                                    | 2 | Import                   |        |                          |
| Description: Description: De | 4 | Export                   |        |                          |
| D D LPC1768_Xplorer_et                                                                                                    | _ |                          |        | ) 🛛 🚬 🖓 🖓                |
| <ul> <li>b S LPC1768_Xplorer_i2</li> <li>b S LPC1768_Xplorer_rt</li> </ul>                                                                                                    |   | Build Project            |        | > <b> </b> _⊗ • <b> </b> |
| EPC1768_Xplorer_SL                                                                                                    |   | Clean Project            |        |                          |
| N 1 PC1768-vnlorer us                                                                                                    | 8 | Refresh                  | F5     | ≥ × × □                  |
| U Quickstart Panel                                                                                                    |   | Close Project            |        | consoles to display at 1 |
| Project and File wizard                                                                                                    |   | Close Unrelated Projects |        | ₫ 🖳 ד 🔂 ד                |
| Import and Export                                                                                                    |   | Build Configurations     | +      |                          |
| 🔤 Import archived projec                                                                                                    |   | Make Targets             | •      |                          |
| 😭 Import exisiting projec                                                                                                    |   | Index                    | +      |                          |
| □ <sup>◆</sup> 😂 LPC1768_>                                                                                                    |   | Convert To               |        |                          |
|                                                                                                    |   | Run As                   | +      | XP LPC1768               |
| LE                                                                                                    |   | Debug As                 | +      | AF LFC1700               |

Fig.10

6. For selecting a debug option, right click on LPC1768\_Xplorer\_Blinky project, go to Lunch Configurations then select Open Current Launch Configurations.

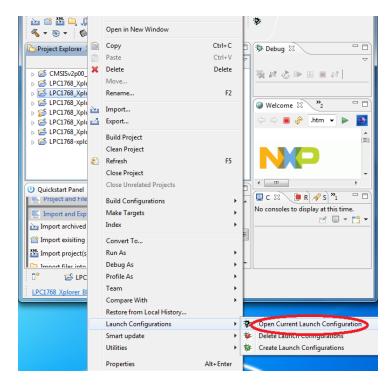

Fig.11

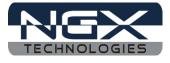

7. Select LPC1768\_Xplorer\_Blinky Debug then select Debugger and select NXP LPC17xx option and click on Apply.

| E Debug Configurations                                                                                                    |                                                                                                    | ×                     |
|----------------------------------------------------------------------------------------------------|----------------------------------------------------------------------------------------------------|-----------------------|
| Create, manage, and run configurations                                                                                                    |                                                                                                    | Ť.                    |
| Image: Second Second Secon | Name: LPC1768-Xplorer_led_blinky Debug Main Debugger E Source Common Stop on startup at: main Advance Debugger Options Target configuration NxP_LPC17x Script values Configuration Option | ed                    |
| C LPC1768-Xplorer_led_blinky Debug<br>C LPC1768-Xplorer_red_blinky Releas<br>C I PC1768-Xplorer_red_blinky Releas<br>C LPC1768-Xplorer_red Release<br>C LPC1768-Xplorer_sdcard Debug<br>C LPC1768-Xplorer_sdcard Release<br>Filter matched 21 of 21 items                                                                                                    | Ally Crystal (XTAL) frequency and PLL value     EVector catch     Enable Red Trace     Semihosting support     III                                                                        | false<br>true<br>Auto |
| ?                                                                                                    |                                                                                                    | Debug Close           |

Fig.12

8. After building project click on Debug.

| Evelop - LPC1768_Xplorer_Blinky/src/blinky.c - LPCXpresso    |                                      |
|--------------------------------------------------------------|--------------------------------------|
| File Edit Source Refactor Navigate Search Run Project Window | Help                                 |
| C1 - 2 R △   0<br>2 - 2 - 2 - 2 - 2 - 2 - 2 - 2 - 2 - 2 -    | C n Evelop                           |
| 🔁 Project Explorer 🕱 📲 Core Registers 🛃 Peripherals 🦳 🗖      | 🏇 Debug 🛛 🗖 🗖                        |
| □ 🔄 🏹                                                        | ~                                    |
| CMSISv2p00_LPC17xx                                           | 🍇 🛤 🕹 🕪 💷 🔤 🙌                        |
|                                                              |                                      |
| EPC1706_Aplorer_olinky                                       | blinky.c 🖾 🔭 🗆                       |
| EPC1768_Xplorer_i2c_eeprom                                   |                                      |
| ▷ EPC1768_Xplorer_rtc                                        | 45                                   |
| ▷   LPC1768_Xplorer_SDCard  LPC1768-xplorer_usbVcom_lib      | 46 int main(void) {                  |
|                                                              | 47                                   |
| U Ouickstart Panel 🖄 😡= Variables) 💁 Breakpoints             | 🗐 C 🖾 🚺 M 🎦 R 🔗 S 📃 🗖                |
| Project and File wizards                                     | No consoles to display at this time. |
| Import and Export                                            |                                      |
| 🚵 Import archived projects (zip)                             |                                      |
| 😭 Import exisiting projects                                  |                                      |
| Mt Import proiect(s) from XML Description                    |                                      |
| □ D E LPC1768_Xplorer_Blinky                                 |                                      |
| LPC1768 Xplorer BlinkNXP LPC1768                             |                                      |

Fig.13

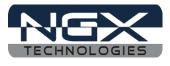

9. Click on Run and select Resume (F8) to start debugging the project. Here the two LED (D4) start blinking.

| Develop - LPC1768_Xplorer_Blinky/src/blinky.c - I | LPCXpresso                                |
|---------------------------------------------------|-------------------------------------------|
| File Edit Source Refactor Navigate Search         | Run Project Window Help                   |
|                                                   | F8 Resume F8                              |
| 2 🗠 📇 🕞 🖉 🦉 🗠 🛛 🧄 🕵                               | 00 Suspend                                |
| 🚳 💁 र 🥭 🖉 र 📝 🗇 र 🔿 र                             | 📕 Terminate Ctrl+F2                       |
|                                                   | Step Into F5                              |
| Project Explorer 🛛 🛛 🚻 Core Registers 🔂 P         | Step Over F6                              |
|                                                   | Step Return F7                            |
| EPC1768_Xplorer_All_peripheral_test               | 🖘 🛛 Run to Line 🛛 Ctrl+R                  |
| LPC1768_Xplorer_Blinky<br>Binaries                | 😿 Use Step Filters                        |
| ncludes                                           | Q External Tools + c 🛛 🔭 🗆 🗆              |
| 😕 src                                             | 46 int main(void) {                       |
| c blinky.c                                        | 47                                        |
| cr_startup_lpc176x.c                              | 248 // TODO in the cod                    |
| i Debug<br>i Debug<br>i Debug                     | ♦ 49 LPC_GPI00->FIODIR                    |
| LPC1768 Xplorer Blinky Debug.launch               | ▼ <b>★ Ⅲ</b> ►                            |
| 🕘 Quickstart Panel 🕴 😡= Variables 💁 Break         | repoints 🛛 🗖 📮 C 🖾 🚺 M 🎘 R 🛷 S 🖓 🗖        |
| Project and File wizards                          | LPC1768_Xplorer_Blinky Debug [C/C++ MCU A |
| Import and Export                                 | *                                         |
| Import archived projects (zip)                    | 📊 🛃 🖳 🕶 🔂 🕶                               |
| 🕋 Import exisiting projects                       | A                                         |
| Import project(s) from XML Description            | ▼                                         |
| □ <sup>◆</sup> Writable                           | Smart Insert                              |
| LPC1768 Xplorer BlinkNXP LPC1768                  |                                           |

Fig.14

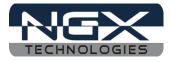

# **3.2 Creating the sample Blinky project in LPCXpresso**

Step 1: Open an LPCXpresso v4.2.2\_275 IDE.

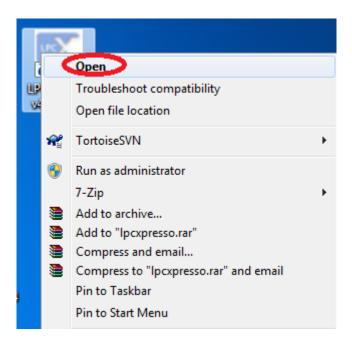

Fig.15

Step 2: Click Browse.. as show below.

| Select a workspace                                                                              |   |         |        |
|-------------------------------------------------------------------------------------------------|---|---------|--------|
| LPCXpresso stores your projects in a folder ca<br>Choose a workspace folder to use for this ses |   |         |        |
| Workspace:                                                                                      |   | - (     | Browse |
|                                                                                                 |   |         |        |
| Use this as the default and do not ask agai                                                     | 1 |         |        |
|                                                                                                 |   | <br>ж П | Cancel |

Fig.16

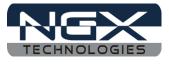

Step 3: Please select LPC1768-Xplorer\_Examples\_V1 folder which downloaded from website, as shown below image and click OK as shown in below image.

| Se | elect Workspace Directory              | x  |
|----|----------------------------------------|----|
|    | Select the workspace directory to use. |    |
|    |                                        |    |
|    | LPC1768-Xplorer_LPCXpresso             | *  |
|    | 🛛 📙 .metadata                          |    |
|    | D CMSISv1p30_LPC17xx                   |    |
|    | D LPC1768-Xplorer_all_peripheral_test  |    |
|    | D LPC1768-Xplorer_ethernet             |    |
|    | LPC1768-Xplorer_extint                 |    |
|    | LPC1768-Xplorer_i2c_eeprom             | -  |
|    | LPC1768-Xplorer_led_blinky             |    |
|    | LPC1768-Xplorer_rtc                    |    |
|    | LPC1768-Xplorer_sdcard                 |    |
|    | LPC1768-xplorer_usbVcom_lib            | -  |
|    | • III                                  | Þ. |
|    | Folder: LPC1768-Xplorer_LPCXpresso     |    |
|    | Make New Folder Canc                   | el |

**Fig.17** 

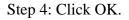

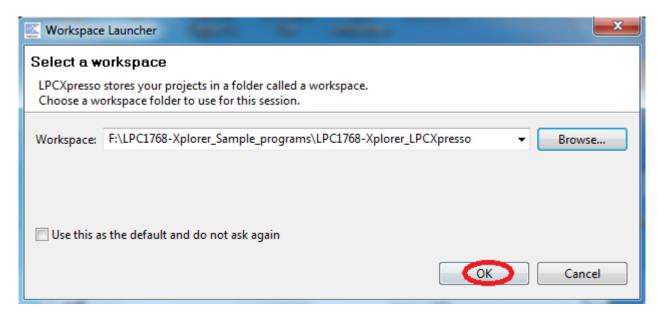

**Fig.18** 

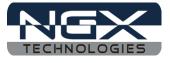

Step 5: Click on File -> New -> Project... as shown below image.

| File     | Edit    | Navigate  | Search | Run | Project | Window | Help     |     |         |        |         |  |
|----------|---------|-----------|--------|-----|---------|--------|----------|-----|---------|--------|---------|--|
|          | New     |           |        |     |         | Alt    | +Shift+N |     | Project |        | ),© 🔤 🗍 |  |
|          | Open I  | File      |        |     |         |        |          | EŶ. | Other   | Ctrl+N |         |  |
|          | Close   |           |        |     |         |        | Ctrl+W   |     |         |        |         |  |
|          | Close   | All       |        |     |         | Ctrl-  | Shift+W  |     |         |        |         |  |
|          | Save    |           |        |     |         |        | Ctrl+S   |     |         |        |         |  |
| <u>.</u> | Save A  | ls        |        |     |         |        |          |     |         |        |         |  |
| 6        | Save A  | All.      |        |     |         | Ctr    | +Shift+S |     |         |        |         |  |
|          | Revert  |           |        |     |         |        |          |     |         |        |         |  |
|          | Move.   |           |        |     |         |        |          |     |         |        |         |  |
|          | Renam   | ne        |        |     |         |        | F2       |     |         |        |         |  |
| 8        | Refres  | h         |        |     |         |        | F5       |     |         |        |         |  |
| 5        | Print   |           |        |     |         |        | Ctrl+P   |     |         |        |         |  |
|          | Switch  | Workspace | e      |     |         |        |          | ·   |         |        |         |  |
|          | Restart | t         |        |     |         |        |          |     |         |        |         |  |

Fig.19

Step 6: Select LPCXpresso C Project and Click Next as shown below image.

| Kew Project                                                                                                    |        |
|----------------------------------------------------------------------------------------------------|--------|
| Select a wizard                                                                                                    |        |
| Wizards:                                                                                                    |        |
| type filter text                                                                                                    |        |
| <ul> <li>▷ General</li> <li>▷ C/C++</li> <li>▷ C++ Project</li> <li>▷ C++ Project</li> <li>▷ CPCXpresso C++ Project</li> <li>ⓒ LPCXpresso C++ Project</li> <li>ⓒ Makefile Project with Existing Code</li> <li>▷ ▷ CVS</li> </ul> |        |
| Rext > Finish                                                                                                    | Cancel |

Fig.20

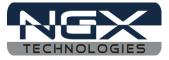

Step 7: Select NXP LPC1700 projects -> C Project and click Next as shown below image.

| Wizard |                                  |       |
|--------|----------------------------------|-------|
| ⊿ NX   | P                                |       |
|        | NXP LPC1100 projects             |       |
|        | NXP LPC1102 projects             |       |
|        | NXP LPC11E00 projects            |       |
|        | NXP LPC11U00 projects            |       |
|        | NXP LPC1200 projects             |       |
|        | NXP LPC1300 (12bit ADC) projects |       |
|        | NXP   PC1300 projects            |       |
| -      | NXP LPC1700 projects             | <br>_ |
|        | C Static Emple C project         | _     |
|        | FreeRTOS Project                 |       |
|        | Semihosting C Project            |       |
| N      | NXP LPC177x/8x projects          |       |
|        | NXP LPC1800 projects             |       |
| V      |                                  | _     |

Fig.21

Step 8: Give Project name is Blinky and Click Next.

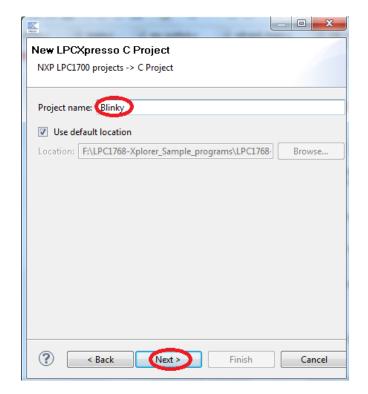

Fig.22

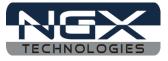

Step 9: Select the target MCU is LPC1768 and click Next as shown in below image.

| New LPCXpresso C Project                                                                                                    |          |
|----------------------------------------------------------------------------------------------------|----------|
| Select the target MCU                                                                                                    |          |
| Target selection                                                                                                    |          |
| NXP LPC1768                                                                                                    | <b>^</b> |
| LPC1758                                                                                                    |          |
| LPC1759                                                                                                    |          |
| LPC1763                                                                                                    |          |
| LPC1764                                                                                                    |          |
| LPC1765                                                                                                    |          |
| LPC1766                                                                                                    | E        |
| LPC1767                                                                                                    |          |
| 1PC1768                                                                                                    |          |
| LPC1769                                                                                                    |          |
| LPC1772                                                                                                    |          |
| LPC1774                                                                                                    |          |
| LPC1776                                                                                                    | <b>T</b> |
|                                                                                                    |          |
|                                                                                                    |          |
|                                                                                                    |          |
|                                                                                                    |          |
| Constant Constant Constan | Cancel   |

Fig.23

Step 10: Click Finish.

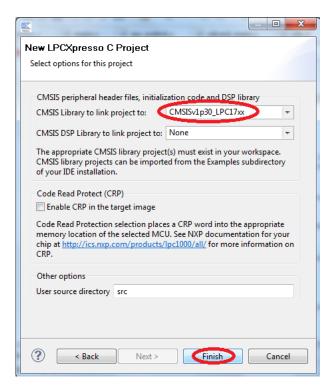

Fig.24

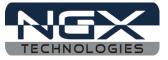

Step 11: The New Blinky Project is created, double click on main.c file as shown below image.

| Develop - Welcome page - LPCXpresso                                          |                                                                                                    |
|------------------------------------------------------------------------------|----------------------------------------------------------------------------------------------------|
| File Edit Navigate Search Run Project Window Help                            |                                                                                                    |
|                                                                              | ) 🖌 🅸 ▼ 🔹 🖆 👘 🔛 🛣 Develop<br>🕸 🔦 ▼ 🛞 ▼ 🕼 🖗 💁 ▼                                                                                           |
|                                                                              |                                                                                                    |
| 🎦 Project Exp 🖾 👭 Core Regist 🛃 Peripherals 🦳 🗖                              | 🗈 timer_utilitis.c 🛛 🕲 Welcome 🛛 🔭 👘 🗖                                                                                                   |
| □ 🔄 🏹                                                                        |                                                                                                    |
| ➢ Blinky ▷ D Includes ☑ cr startup_lpc176x.c ☑ main.c ☑ cr startup_lpc176x.c |                                                                                                    |
| 🙂 Quickstart Pa 🛛 🕪= Variables 💁 Breakpoints 🖓 🗖                             | LPCXpresso4 is fully activated                                                                                                    |
| Start here                                                                   | Welcome to LPCXpresso 4. The software is now fully activated, and c generate and download applications containing up to 128KB of code ir |
| Import project(s)                                                            |                                                                                                    |
| Build all projects [Debug]                                                   | 📮 Console 🛛 🧻 Memory 📳 Red Trace Preview 📃 🗆                                                                                             |
| 🐔 Build 'Blinky' [Debug] 👻                                                   | No consoles to display at this time. 📑 📃 👻 📑                                                                                             |
| □ <sup>◆</sup> 😂 Blinky                                                      |                                                                                                    |
| Blinky NXP LPC1768                                                           |                                                                                                    |

Fig.25

Step 12: After double click the main.c file will open in LPCXpresso as shown in below image

| E Develop - Blinky/src/main.c - LPCXpresso    | 1        |                                              |
|-----------------------------------------------|----------|----------------------------------------------|
| File Edit Source Refactor Navigate Search Run | Projec   | ct Window Help                               |
|                                               | e 🕐      | ) 🧹 🏇 👺 🔻 🔂 😭 🔛 🔛 🔀 Develop                  |
| 🕹 🖆 💯 💭 💭 🕍 🛛 🧴 🐳 📎                           |          |                                              |
|                                               | _        |                                              |
| 陷 Project Exp 🕺 🔐 Core Regist 🛃 Peripherals 🗧 | - 0      | Welcome 🚺 main.c 🛛 🎇 6 🗖 🗖                   |
| E 🖉                                           | $\nabla$ |                                              |
| 😂 Blinky<br>🔊 Includes                        | -        | 28<br>29 // TODO: insert code here<br>30     |
| 😂 src                                         |          | 31 // Enter an infinite loop, just increm    |
| cr_startup_lpc176x.c                          |          | <pre>32 volatile static int i = 0 ;</pre>    |
| C main.c                                      | -        | 33 while(1) {                                |
|                                               |          | 34 i++;                                      |
|                                               |          | 35 }<br>36 return 0 ;                        |
| 🕵 Start here 🖈                                |          |                                              |
| 📸 New project                                 |          | 38 👻                                         |
| Import project(s)                             |          | < III +                                      |
| Build all projects [Debug]                    |          | 📮 Console 🛛 🧯 Memory 🗿 Red Trace Preview 📃 🗖 |
| K Build 'Blinky' [Debug]                      | -        | No consoles to display at this time. 📑 📃 👻 📩 |
| □ <sup>◆</sup> Writable S                     | mart l   | : Insert 8 : 23                              |
| Blinky NXP LPC1768                            |          |                                              |

Fig.26

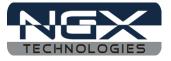

Step 13: Write a C program for LED blinky, after the program Click on Save as shown in below image. (*Note: Writing a C code for Blinky project Please refer Downloaded LPC1768-Xplorer\_led\_blinky example*)

| Develop - Blinky/src/main.c - LPCXpresso                                                                                                    |                                                                                                    |
|----------------------------------------------------------------------------------------------------|----------------------------------------------------------------------------------------------------|
| File Edit Source Refactor Navigate Sear                                                                                                    | rch Run Project Window Help                                                                                                    |
| Image: Save All (Ctrl+Shift+S)       Image: Save All (Ctrl+Shift+S)                                                                                                    | <ul> <li>2 ✓ </li> <li>3 </li> <li>3 </li> <li>3 </li> <li>4 </li> <li>5 </li> <li>5 </li></ul> |
| 🎦 Proje 🖾 📲 Core 🔀 Perip 📃 🗆                                                                                                    | 🗈 timer_utilitis.c 🛛 Welcome 🔂 *main.c 🖾 🔭 🗖 🗖                                                                                                    |
| <ul> <li>▶ ⓐ Includes</li> <li>▲ ☞ src</li> <li>▶ ⓓ cr_startup_lpc176x.c</li> <li>▶ ⓓ cr_startup_lpc176x.c</li> <li>▶ ⓓ cr_startup_lpc176x.c</li> <li>▶ ⓓ CMSISv1p30_LPC17xx</li> <li>♥ ☑ CMSISv1p30_LPC17xx</li> <li>♥ ☑ Quick ※ (M= Varia ● Break</li> <li>♥ ☑ Quick ※ (M= Varia ● Break</li> <li>♥ Import project</li> <li>♥ Import project(s)</li> <li>➡ Build all projects []</li> <li>♥ Build all projects []</li> <li>♥ Clean "[]</li> </ul> | <pre>58 } 59 } 60 61 int main(void) { 62 63 // TODO: insert code here 64 LPC_GPIOO-&gt;FIODIR =TEST_LED; 65 // Enter an infinite loop, just incrementing a 66 67 while(1) 68 { 69 test_led(); 70 } 71 72 } 73</pre>                                                                                                    |
| □<br>□<br>↓<br>0 items selected                                                                                                    |                                                                                                    |
| LPC1768-                                                                                                    | :                                                                                                    |

**Fig.27** 

Step 14: To include LPC17xx.h file in your project right click on your Project and click on Properties.

| 🔛 Develo       | Move<br>Rename             | F2        |                                                                 |
|----------------|----------------------------|-----------|-----------------------------------------------------------------|
| File Edit      | Nename                     | 12        | ect Window Help                                                 |
| i 🚽 🚽 🔛        | Import                     |           | 🗸 🏇 🗢 📑 🖍 📑 🔀 Develop                                           |
|                | Export                     |           | 7         6           100         100           100         100 |
| S   Q          | Build Project              |           |                                                                 |
| Proje          | Clean Project              |           | tis.c 🚱 Welcome 🕼 main.c 🕱 🔭 🗖 🗖                                |
| 2              | Refresh                    | F5        | }                                                               |
| 6 🔁 BD         | Close Project              |           |                                                                 |
|                | Close Unrelated Projects   |           |                                                                 |
| Þ 😂 LI         | Build Configurations       | •         | main(void) {                                                    |
| > 😂 LF         | Make Targets               |           | TODO: insert code here                                          |
| > 📂 Li         | Index                      | , r       | LPC GPIOO->FIODIR =TEST LED;                                    |
| ⊳ <u>6</u> 5 Ц | Index                      | •         | / Enter an infinite loop, just incrementing a                   |
|                | Convert To                 |           |                                                                 |
| U Quick        | Run As                     | +         | hile(1) E                                                       |
| 💽 Star         | Debug As                   | +         | test_led();                                                     |
| 😭 New          | Profile As                 | +         |                                                                 |
| 🔹 💽 Impc       | Team                       | +         | 🖇 🚺 Memory 📒 Red Trace Preview 📃 🗖 🗖                            |
| 🗟 🗟 Build      | Compare With               | •         | /] ↓ ☆ 🗐 🖬 🖬 🖬 = ▼ 🗊 ▼                                          |
| K Build        | Restore from Local History |           | data bss dec hex filename 🔺                                     |
| Clear          | Launch Configurations      | +         | 0 0 1124 464 Blinky.axf                                         |
|                | Smart update               | •         |                                                                 |
|                | Utilities                  | +         |                                                                 |
| Blinky         | Properties                 | Alt+Enter |                                                                 |

**Fig.28** 

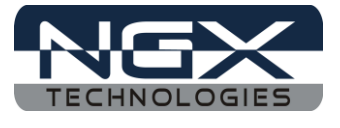

Step 15: Select C/C++ Build ->Settings then Includes, click on Add then click on workspace to select the .h files path as shown below image.

| Properties for Blinky                                                                                                    |                                                                                                    |        |
|----------------------------------------------------------------------------------------------------|----------------------------------------------------------------------------------------------------|--------|
| Resource<br>Builders<br>7/C++ Build<br>Build Variables<br>Discovery Options<br>Environment<br>Logging<br>MCU settings<br>Settings<br>Tool Chain Editor<br>C/C++ General<br>Project References<br>Run/Debug Settings | Settings          Settings         Include paths (-1)         Symbols         Symbols         Includes         Optimization         Debugging         Warnings         Warnings         Miscellaneous         Target         MCU Assembler         General         Target         MCU Inker         General         Libraries         Miscellaneous         Shared Library Settings         Target |        |
| ?                                                                                                    | ОК                                                                                                    | Cancel |

Fig.29

Step 16: Select LPC17xx.h file path then click OK as shown below image.

|                                                                                                    |      | x  |
|----------------------------------------------------------------------------------------------------|------|----|
| Select one or more Workspace Folders                                                                                                    |      |    |
| -                                                                                                    |      |    |
| ⊳ 🚝 Blinky                                                                                                    |      |    |
| CMSISv1p30_LPC17xx                                                                                                    |      |    |
| 🔺 🦾 Core                                                                                                    |      |    |
| CMSIS                                                                                                    |      |    |
| a 🗁 Device                                                                                                    |      |    |
| a 🗁 NXP                                                                                                    |      | =  |
| LPC17xx                                                                                                    |      |    |
| Include I                                                                                                    |      |    |
| Source                                                                                                    |      |    |
| Debug                                                                                                    |      |    |
| > 🗁 docs                                                                                                    |      |    |
| b 🗁 inc                                                                                                    |      |    |
| ▷<br>b<br>c<br>c<br>c<br>c<br>c<br>c<br>c<br>c<br>c                                                                                                    |      |    |
| EPC1768-Xplorer_all_peripheral_test                                                                                                    |      |    |
| Description: Description: De |      |    |
| DESCRIPTION DESCRIPTION DESCRIPTON DESCRIPTION DESCRIPTON DESCRIPTON DESCRIPANTON DESCRIPTON DESCRIPANT |      | Ψ. |
|                                                                                                    |      |    |
|                                                                                                    |      |    |
|                                                                                                    |      |    |
| ОК                                                                                                    | Canc | el |

Fig.30

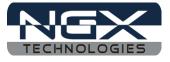

Step 17: Click OK and OK as shown below image.

| Properties for Blinky type filter text                                                                                                    | Settings                                                                                                    |
|----------------------------------------------------------------------------------------------------|----------------------------------------------------------------------------------------------------|
| Resource<br>Builders<br>C/C++ Build<br>Build Variables<br>Discovery Options<br>Environment<br>Logging<br>MCU settings<br>Settings<br>Tool Chain Editor<br>C/C++ General<br>Project References<br>Run/Debug Settings | MCU C Compiler   Preprocessor   Symbols   Includes   Optimization   Debugging   Warnings   Miscellaneous   Target   MCU Linker   General   Libraries   Miscellaneous   Shared Library Settings   Include files (-include) |
|                                                                                                    | € III →                                                                                                    |
| ?                                                                                                    | Cancel                                                                                                    |

Fig.31

Step 18: Right Click on Blinky Project and click on Build Project, build must be error free.

| Develop             | New                      |                                                                                                    |
|---------------------|--------------------------|----------------------------------------------------------------------------------------------------|
| File Edit           | Go Into                  | ct Window Help                                                                                                    |
|                     | Open in New Window       | ✓ ॐ ※ ▼ C h  C h  C b  C b <p< th=""></p<> |
|                     | Copy Ctrl-               | +C 🕸 🗞 🛪 🛞 🛪 🥬 🖓 🖬                                                                                                    |
|                     | Paste Ctrl-              |                                                                                                    |
| 🕒 Proje 🗙           | Delete Dele              | ete s.c 🥥 Welcome 📝 main.c 🛛 🔭 🗖 🗖                                                                                                    |
|                     | Move                     | }                                                                                                    |
|                     | Rename                   | F2                                                                                                    |
| ⊳ 🚰 CN<br>⊳ 🚰 LPi 🚵 | Import                   | main(void) {                                                                                                    |
| > 😂 LP 🛃            | Export                   | TODO: insert code here                                                                                                    |
| ▷ 25 LP<br>▷ 25 LP  | Build Project            | LPC_GPIO0->FIODIR =TEST_LED;                                                                                                    |
|                     | Clean Project            | Enter an infinite loop, just incrementing a                                                                                                    |
|                     |                          | F5 ile(1)                                                                                                    |
| U Quick             | Close Project            |                                                                                                    |
| 💽 Start             | Close Unrelated Projects | <pre>test_led();</pre>                                                                                                    |
| 📸 New p             | -                        |                                                                                                    |
| 🕐 Impor             | Build Configurations     | ,                                                                                                    |
| 🗟 Build             | Make Targets             | ·                                                                                                    |
|                     | Index                    |                                                                                                    |

**Fig.32** 

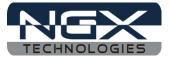

Step 19: After successful build, click on Debug as shown in below image

| Develop - Blinky/src/main.c - LPCXpresso                                                                                                    |                                                     |  |  |  |  |
|----------------------------------------------------------------------------------------------------|-----------------------------------------------------|--|--|--|--|
| File Edit Source Refactor Navigate Sea                                                                                                    | arch Run Project Window Help                        |  |  |  |  |
| Image: Second second secon |                                                     |  |  |  |  |
| Proje 🛛 🚻 Core 🔀 Perip 🗖 🗖                                                                                                    | 🛛 🖻 timer_utilitis.c 🛛 🥹 Welcome 🔂 main.c 🖾 🍡 S 👘 🗖 |  |  |  |  |
| Image: Start here                                                                                                    | <pre>50</pre>                                       |  |  |  |  |
| ② New project<br>■                                                                                                    |                                                     |  |  |  |  |
| Import project(s)                                                                                                    | 🗏 🖾 Console 🛛 🚺 Memory 📳 Red Trace Preview 🛛 🖓 🗖    |  |  |  |  |
| 🗟 Build all projects [Debug]                                                                                                    | C-Build [Blinky] 🕹 🗘 🕼 📓 🖓 🖃 🛪 📬 🗸                  |  |  |  |  |
| 🔏 Build 'Blinky' [Debug]                                                                                                    | text data bss dec hex filename 🔺                    |  |  |  |  |
| 🧹 Clean 'Blinky' [Debug] 📼                                                                                                    | 1124 0 0 1124 464 Blinky.axf                        |  |  |  |  |
| □◆                                                                                                    |                                                     |  |  |  |  |
| Blinky NXP LPC1768                                                                                                    |                                                     |  |  |  |  |

Fig.33

Step 20: Click Resume for free running, the LED D4 is starts blinking on LPC1768-Xplorer.

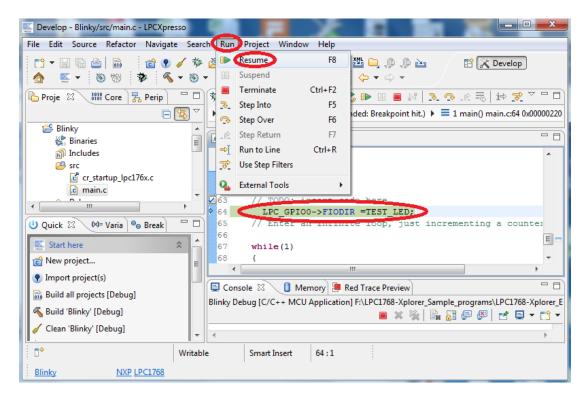

Fig.34

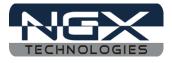

# 4.0 LPC1768-Xplorer Programming

## 4.1 Programming options

LPC1768-Xplorer can be programmed using the

- Secondary USB bootloader (USB)
- Debugger (NXP LPC-LINK)

## 4.1.1 Secondary bootloader (USB)

In order to program the board through USB we need to get the board under programming mode.

Getting the board in programming mode:

Theory: The secondary bootloader looks for a logic LOW to be present on a pre-defined PIN (ISP pin) during reset. If the ISP pin is held LOW and reset signal is provided to the MCU, the MCU enters into programming mode.

Practical:

On the LPC1768-Xplorer the RESET and ISP signals are connected to buttons provided on the board. Look for the RESET and ISP marking on the board. Therefore to enter into programming mode:

- ▲ **Press and hold** the ISP button
- ▲ Press the RESET button and release it
- $\checkmark$  Now release the ISP button
- $\checkmark$  The board is in the programming mode

Programming through USB is the most convenient way to program the LPC1768-Xplorer. The USB bootloader makes programming the board very simple. You don't require any PC application to program using USB bootloader. Once the board enters the programming mode it appears as a drive on your Windows machine and all you need to do is just drag-n-drop your binary to this drive.

#### 4.1.2 Flashing the board using USB

The pre-build binaries can be used to flashing onto to the board for each peripheral by using the USB bootloader as a Mass storage device. After loading the USB bootloader firmware to the LPC1768-Xplorer board, Press ISP, then RESET; release RESET, then ISP, the mass storage device will appear on your screen. On the board LED D3 glows. Remove firmware.bin file and then place your bin file and then press reset switch to execute the specific code written on to the flash.

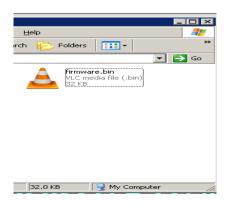

Fig. 35

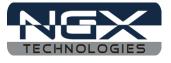

Flashing the bin file(Drag & drop).

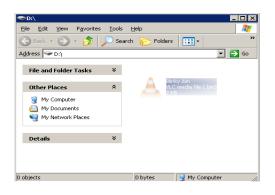

Fig. 36

# 5.0 Restoring LPC1768-Xplorer to Factory Defaults

#### 5.1 LPC-link and LPCXpresso

To restore the factory defaults for the Xplorer, the user needs the LPC-link to flash **LPC1768-Xplorer\_all\_peripheral\_test.bin** file in LPCXpresso.

Steps to restore the factory defaults for Xplorer:

Step 1: Open LPCXpresso, Import the LPC1768-Xplorer\_LPCXpresso.zip, as explained above in the *section 3.1*. Click on the **program flash.** 

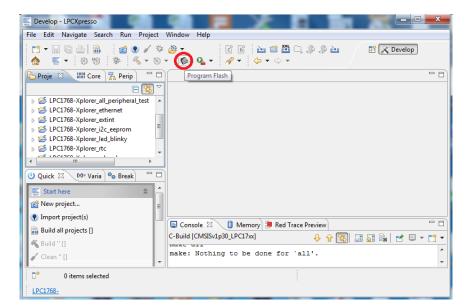

**Fig.37** 

Step 2: Click on Browse.

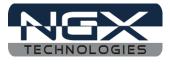

| Program Flash                           |                           |
|-----------------------------------------|---------------------------|
| Program target flash: LPC17xx           | Samaan                    |
| Options                                 |                           |
| Display progress log                    | Reopen on completion      |
| Reset target on completion              | Repeat on completion      |
| Connection Options                      |                           |
| Speed 250                               |                           |
| Use JTAG interface                      |                           |
| Code Read protect                       |                           |
| CRP selection None                      | •                         |
| Program flash memory Erase flash memory |                           |
| Select file                             | - Browse                  |
| Base address                            |                           |
| Erase Options                           |                           |
| Mass erase                              | Erase only required pages |
|                                         | OK Cancel                 |

Fig.38

Step 3: Select \*.bin and then select the following path..\**Binaries**\**LPCXpresso**\**Bin**\**LPC1768-Xplorer\_all\_peripheral\_test.bin** and click open.

| Select &file           |             |                                         | X                |
|------------------------|-------------|-----------------------------------------|------------------|
| Goo ♥ ↓ ≪ Binaries ▶ L | PCXpresso 🕨 | Bin 👻 🍫 Search Bin                      | م                |
| Organize 🔻 New folder  |             | :==<br>:==                              | • 🔟 🔞            |
| 🧮 Desktop              | *           | Name                                    | Date modified    |
| 🐌 Downloads            |             | LPC1768-Xplorer_all_peripheral_test.bin | 11-05-2012 17:5  |
| 📃 Recent Places        | =           | LPC1768-Xplorer_ethernet.bin            | 11-05-2012 17:5  |
|                        |             | LPC1768-Xplorer_extint.bin              | 11-05-2012 15:1: |
| 🛜 Libraries            |             | LPC1768-Xplorer_i2c_eeprom.bin          | 11-05-2012 15:0  |
| 🤞 Homegroup            |             | LPC1768-Xplorer_led_blinky.bin          | 10-05-2012 19:0  |
|                        |             | LPC1768-Xplorer_rtc.bin                 | 11-05-2012 15:0  |
| J. Computer            |             | LPC1768-Xplorer_sdcard.bin              | 11-05-2012 15:10 |
| 🏭 OS (C:)              |             |                                         |                  |
| 👝 New Volume (F:)      |             |                                         |                  |
| 👝 New Volume (G:)      | -           | •                                       | ÷.               |
| File name              | : LPC1768-X | plorer_all_peripheral_te 👻 🔭            | -                |
|                        |             | Open                                    | Cancel           |

Fig.39

Step 4: click OK.

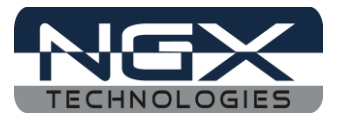

| E.                                       | ×                                            |
|------------------------------------------|----------------------------------------------|
| Program Flash                            |                                              |
| Program target flash: LPC17xx            | 1 automation                                 |
| Options                                  |                                              |
| Display progress log                     | Reopen on completion                         |
| Reset target on completion               | Repeat on completion                         |
| Connection Options                       |                                              |
| Speed 250                                |                                              |
| Use JTAG interface                       |                                              |
| Code Read protect                        |                                              |
| CRP selection None                       | •                                            |
| Program flash memory Erase flash memory  | у                                            |
| Select file Binaries\LPCXpresso\Bin\LPC1 | 768-Xplorer_all_peripheral_test.bin 👻 Browse |
| Base address                             |                                              |
| Erase Options                            |                                              |
| O Mass erase                             | Erase only required pages                    |
|                                          | Cancel                                       |

Fig.40

Step 5: Wait till the download process is completed then RESET the Xplorer, to restore the Xplorer to factory defaults.

| E Develop - LPCXpresso                                                                                                    |                                                                                                  |                                                |           |  |  |  |
|----------------------------------------------------------------------------------------------------|--------------------------------------------------------------------------------------------------|------------------------------------------------|-----------|--|--|--|
| File Edit Navigate Search Run Project Window Help                                                                                                    |                                                                                                  |                                                |           |  |  |  |
| C1 ▼ □     C2     C1     C2     C2 |                                                                                                  |                                                |           |  |  |  |
| Proje 🛛 👫 Core 🚦                                                                                                    | 🛃 Perip 📃 🗖                                                                                      |                                                |           |  |  |  |
| Progress Information                                                                                                    |                                                                                                  |                                                |           |  |  |  |
| ➢ Blinky ➢ CMSISv1p30_LP ➢ LPC1768-Xplore                                                                                                    | S CMSISv1p30_LP<br>LPC1768-Xplore 0 Writing 43940 bytes to 0000 in Flash (assumed clock: 4.0MHz) |                                                |           |  |  |  |
| EPC1768-Xplore                                                                                                    |                                                                                                  |                                                |           |  |  |  |
| EPC1768-Xplore                                                                                                    |                                                                                                  |                                                |           |  |  |  |
| -C 1001700 V 1                                                                                                    |                                                                                                  |                                                |           |  |  |  |
|                                                                                                    | Cancel Details >>                                                                                |                                                |           |  |  |  |
| 藍 Start here                                                                                                    |                                                                                                  |                                                |           |  |  |  |
| 📸 New project                                                                                                    | Ξ                                                                                                |                                                |           |  |  |  |
| Import project(s)                                                                                                    |                                                                                                  |                                                |           |  |  |  |
| 🗟 Build all projects []                                                                                                    |                                                                                                  | 📮 Console 🛿 🥼 Memory 📳 Red Trace Preview       |           |  |  |  |
| 🔏 Build '' []                                                                                                    |                                                                                                  | C-Build [CMSISv1p30_LPC17∞]<br>↓ ☆ 🔄 🔜 🖓 💌 = - | <u> 1</u> |  |  |  |
| Clean " []                                                                                                    | -                                                                                                | make: Nothing to be done for `all'.            | *         |  |  |  |
| □ <sup>◆</sup> 55%: Downloaded 24576 bytes                                                                                                    |                                                                                                  |                                                |           |  |  |  |
| LPC1768-                                                                                                    |                                                                                                  |                                                |           |  |  |  |

Fig.41

The same way we can flash the any bin file to the target board.

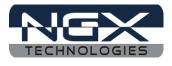

# 6.0 Schematic & Board Layout

## 6.1 Schematic

This manual will be periodically updated, but for the latest documentations please check our <u>website</u> for the latest documents. The Board schematic and sample code are available after the product has been registered on our website.

## 6.2 Board layout

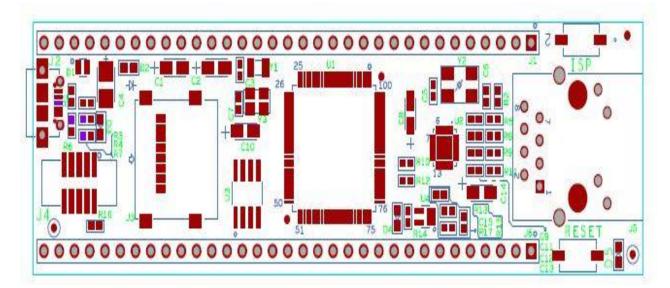

Fig.42

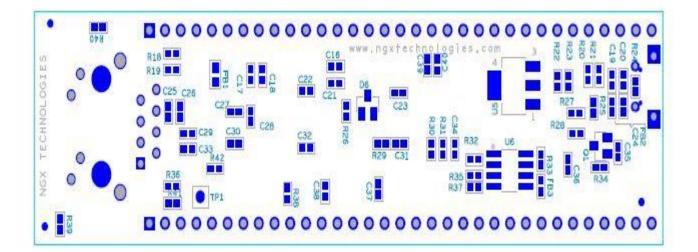

Fig. 43

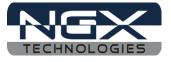

# 7.0 CHANGE HISTORY

# 7.1 Change History

| Rev | Changes                       | Date<br>(dd/mm/yy) | Ву                |
|-----|-------------------------------|--------------------|-------------------|
| 1.0 | Initial release of the manual | 25/06/2012         | Veeresh Tumbaragi |

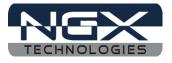

#### About this document:

#### **Revision History**

Version: V1.0 author: Veeresh Tumbaragi

#### **Company Terms & Conditions**

#### Legal

NGX Technologies Pvt. Ltd. provides the enclosed product(s) under the following conditions:

This evaluation board/kit is intended for use for ENGINEERING DEVELOPMENT, DEMONSTRATION, and EDUCATION OR EVALUATION PURPOSES ONLY and is not considered by NGX Technologies Pvt. Ltd to be a finished end-product fit for general consumer use. Persons handling the product(s) must have electronics training and observe good engineering practice standards. As such, the goods being provided are not intended to be complete in terms of required design-, marketing-, and/or manufacturing-related protective considerations, including product safety and environmental measures typically found in end products that incorporate such semiconductor components or circuit boards. This evaluation board/kit does not fall within the scope of the European Union directives regarding electromagnetic compatibility, restricted substances (RoHS), recycling (WEEE), FCC, CE or UL and therefore may not meet the technical requirements of these directives or other related directives.

The user assumes all responsibility and liability for proper and safe handling of the goods. Further, the user indemnifies NGX Technologies from all claims arising from the handling or use of the goods. Due to the open construction of the product, it is the user's responsibility to take any and all appropriate precautions with regard to electrostatic discharge.

EXCEPT TO THE EXTENT OF THE INDEMNITY SET FORTH ABOVE, NEITHER PARTY SHALL BE LIABLE TO THE OTHER FOR ANY INDIRECT, SPECIAL, INCIDENTAL, OR CONSEQUENTIAL DAMAGES.

NGX Technologies currently deals with a variety of customers for products, and therefore our arrangement with the user is not exclusive. NGX Technologies assumes no liability for applications assistance, customer product design, software performance, or infringement of patents or services described herein.

Please read the User's Guide and, specifically, the Warnings and Restrictions notice in the User's Guide prior to handling the product. This notice contains important safety information about temperatures and voltages.

No license is granted under any patent right or other intellectual property right of NGX Technologies covering or relating to any machine, process, or combination in which such NGX Technologies products or services might be or are used.

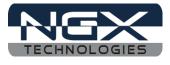

#### Disclaimers

Information in this document is believed to be reliable and accurate. However, NGX Technologies does not give any representations or warranties, expressed or implied, as to the completeness or accuracy of such information and shall have no liability for the consequences of use of such information.

NGX Technologies reserves the right to make changes to information published in this document, at any time and without notice, including without limitation specifications and product descriptions. This document replaces and supersedes all information supplied prior to the publication hereof.

#### Trademarks

All referenced trademarks, product names, brands and service names are the property of their respective owners.